# **Submitted By**

**Jemish Moradiya ( 1417346 )**

**Meet Kiritbhai Makadiya ( 1422302 )**

**Barun Chakraborty ( 1381935 )**

**Md Shahinur Rahman ( 1396467 )**

## **Cat-Dog Detection**

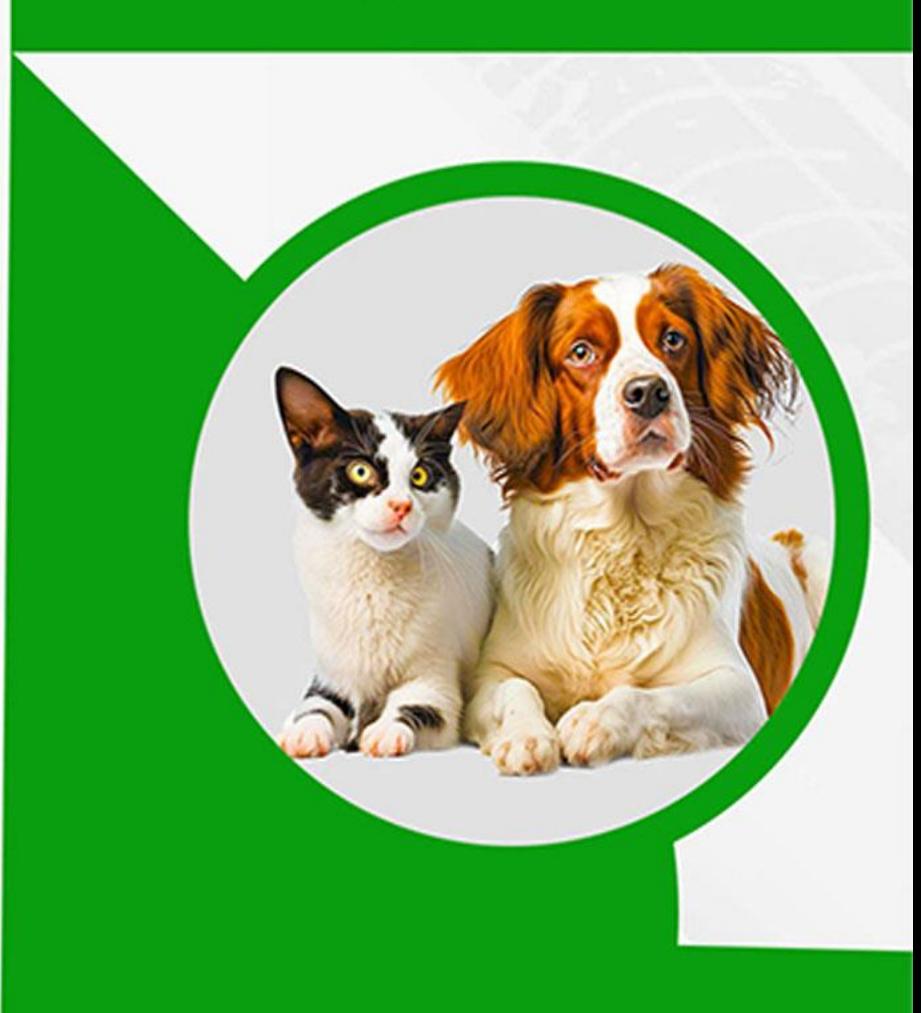

**Jemish Moradiya & Meet Makadiya**

- $\Box$  Hardware Setup
- □ Camera Setup
- OS install Raspberry Pi
- K3S Clusters
- Docker
- **D** Minio
- **Q** Mqtt

## **Cat-Dog Detection**

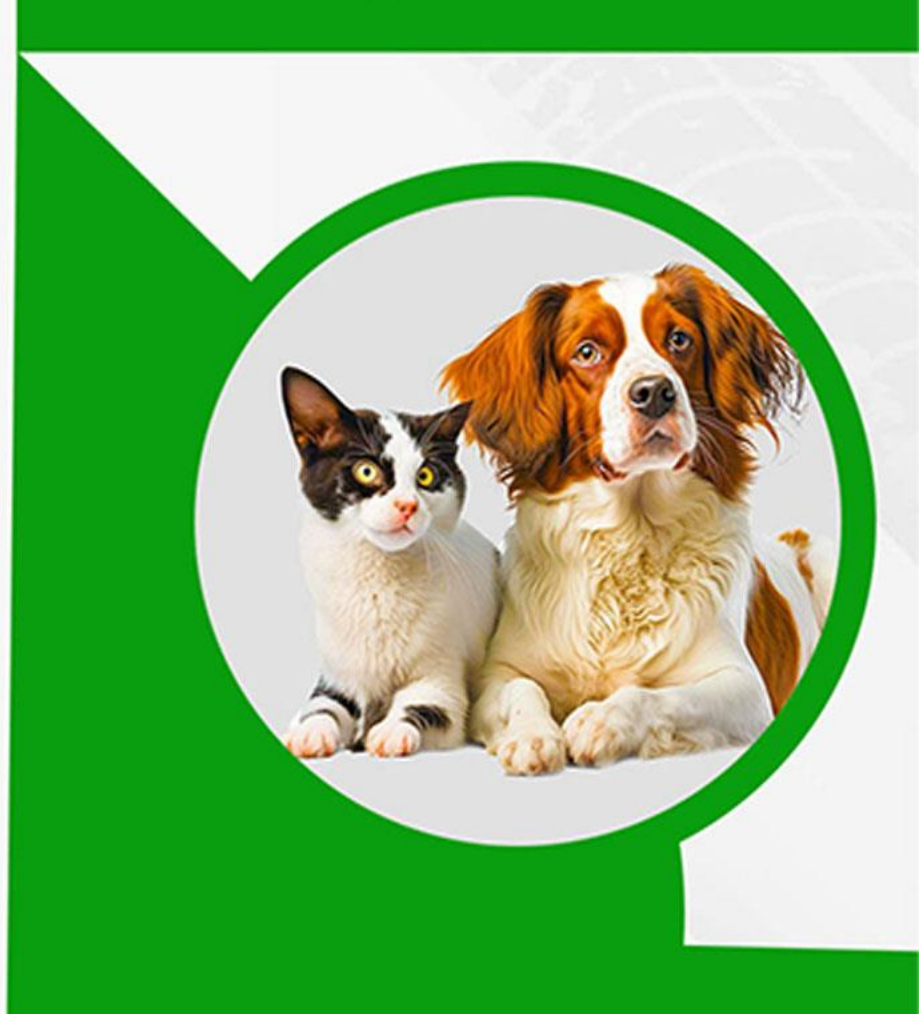

**Meet Makadiya & Jemish Moradiya**

□ Frontend

□ Back-End

**Q** API Integration

## **Cat-Dog Detection**

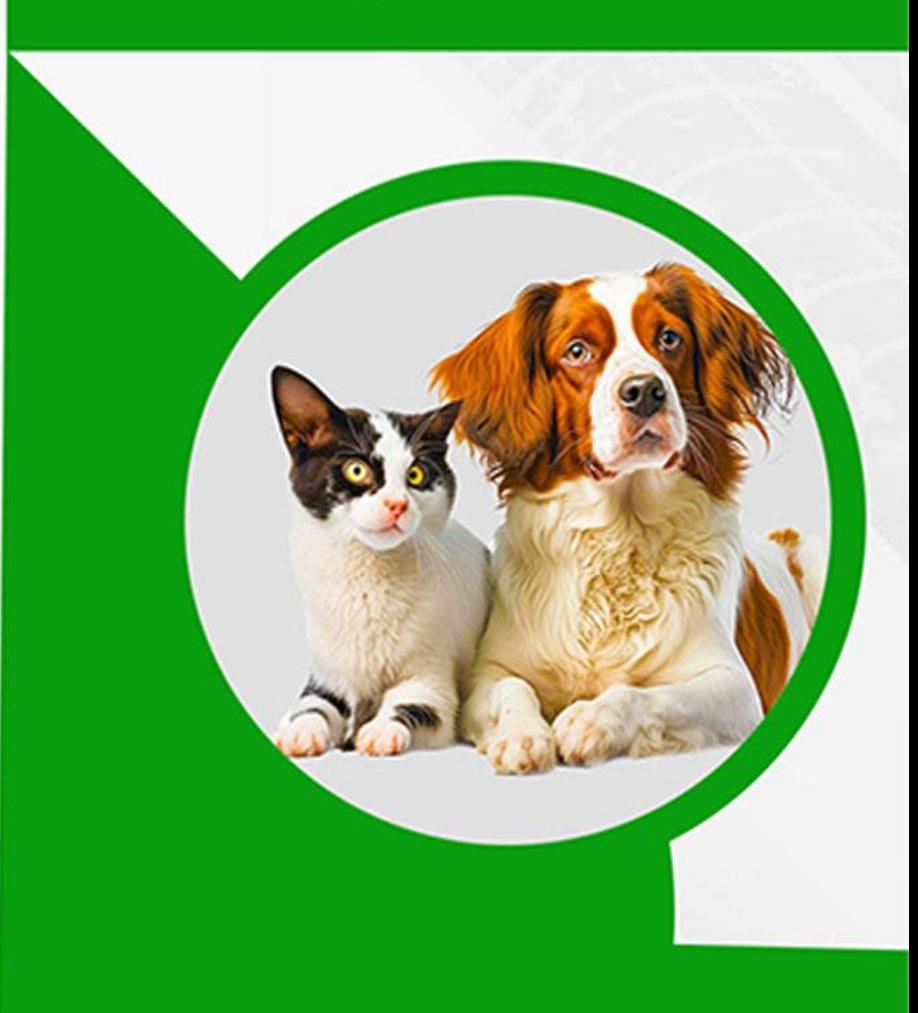

**Md Shahinur Rahman & Barun Chakraborty** 

- $\Box$  Preparing Dataset
- **Q** Model Training
- **Q** Project Report
- Project Presentation

## **Cat-Dog Detection**

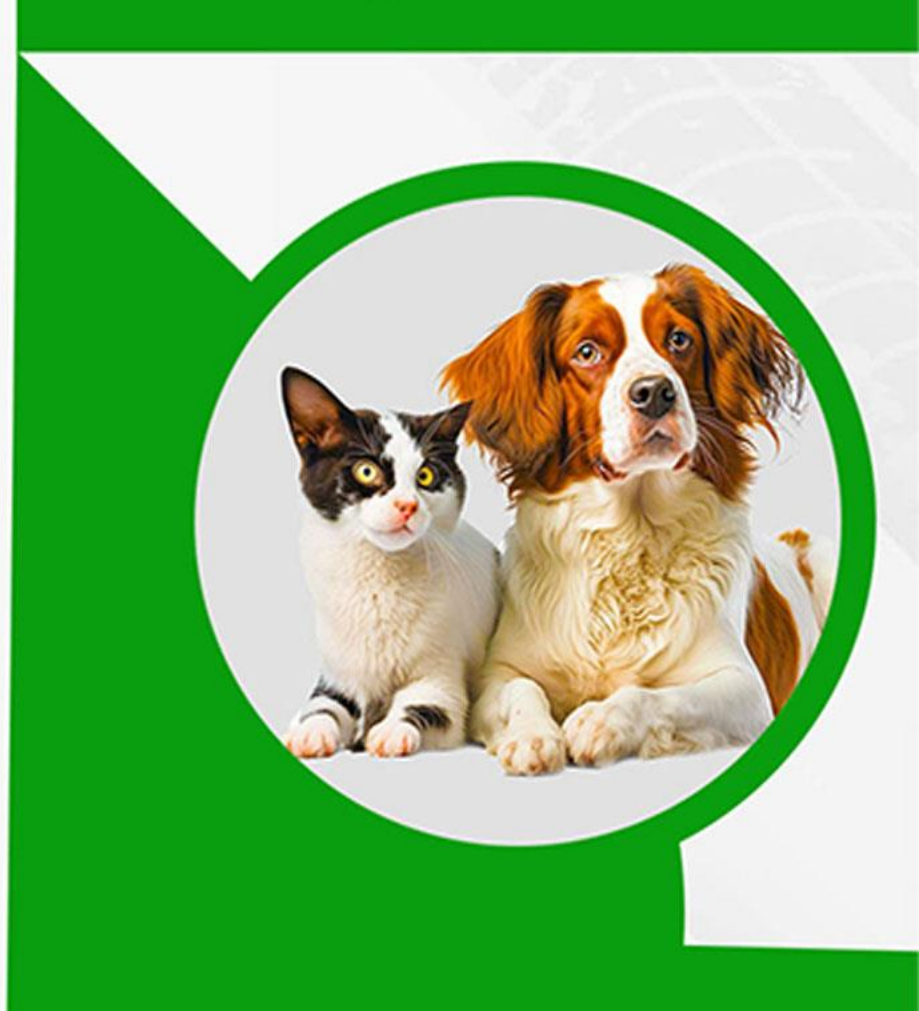

**By Team Work** 

**D** Documentation

## **Cat-Dog Detection**

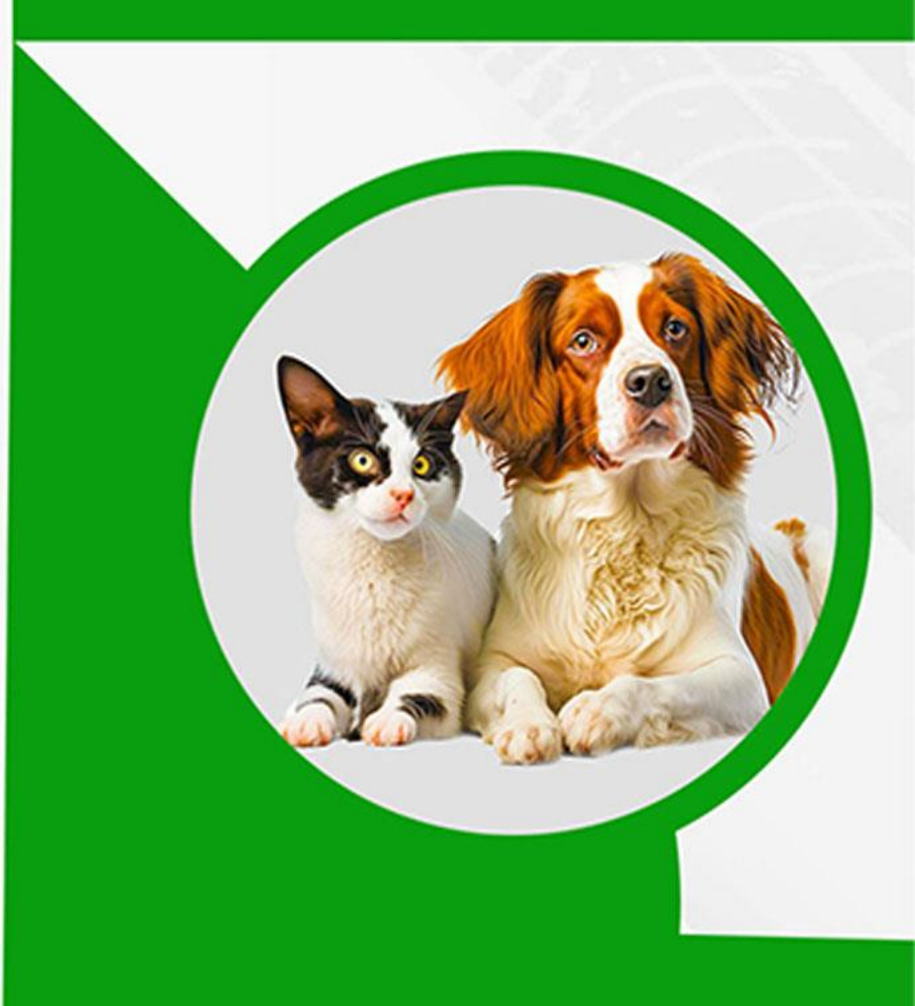

# **Architecture Diagram**

#### Cluster YELO V4 User Request Image Object Detection & API Data Procession Camera Sensor Node MinIO MQTT

Image Processiono

## **Cat-Dog Detection**

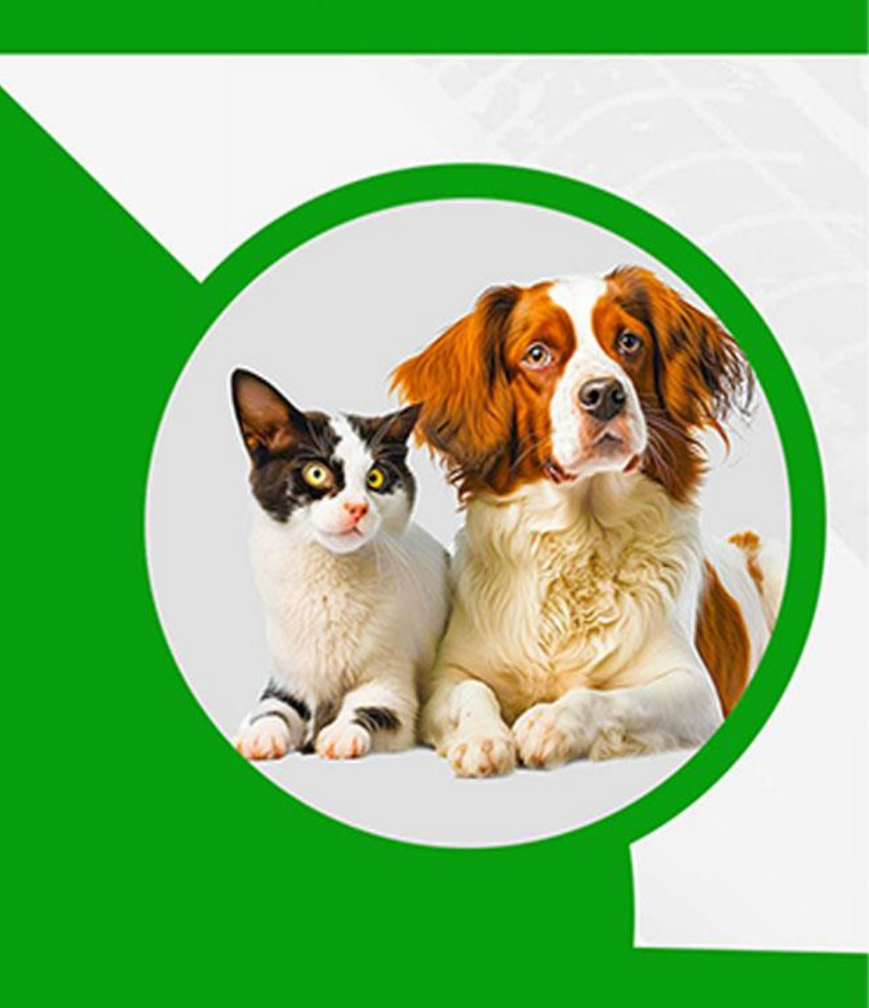

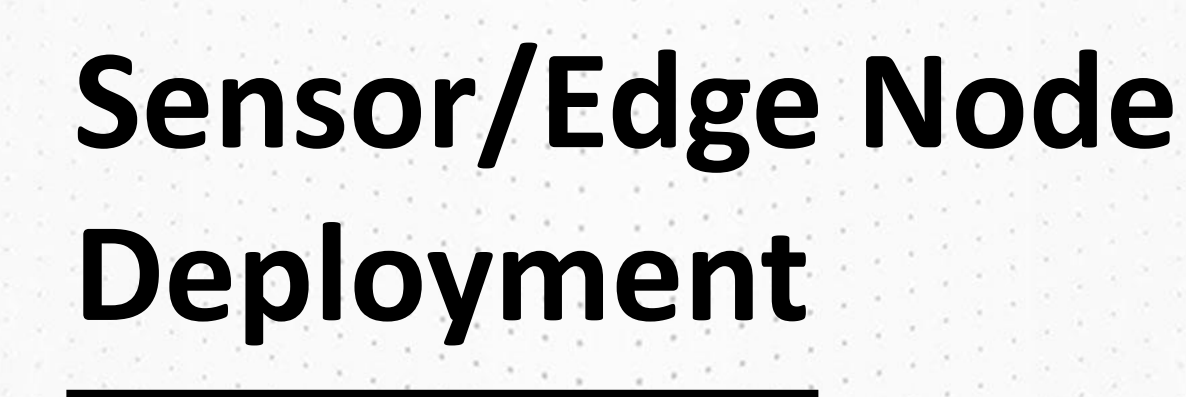

Raspberry Pi Imager v1.7.4

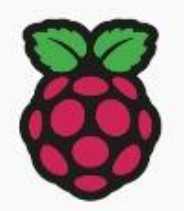

 $\Box$ 

 $\times$ 

## **Raspberry Pi**

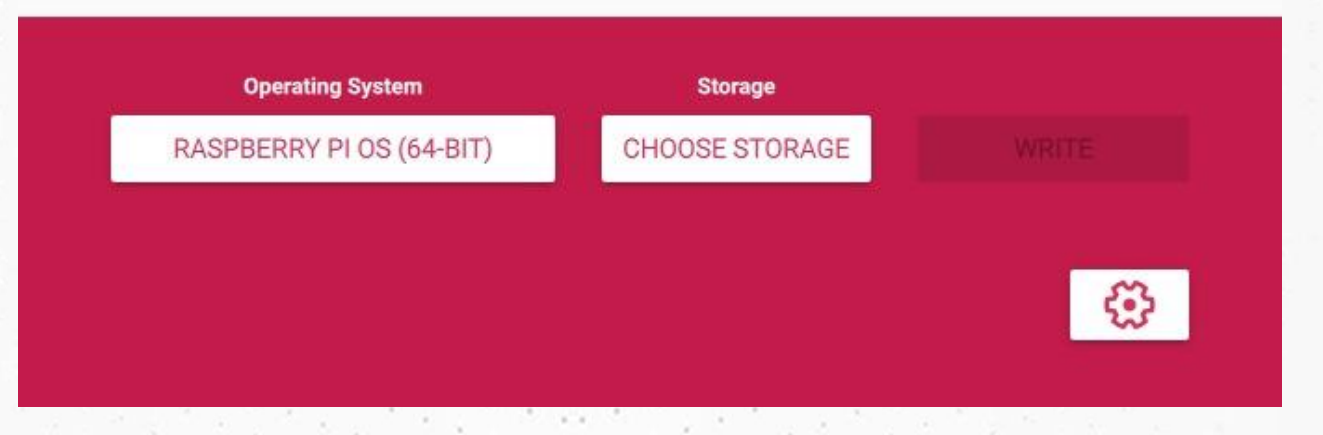

## **Cat-Dog Detection**

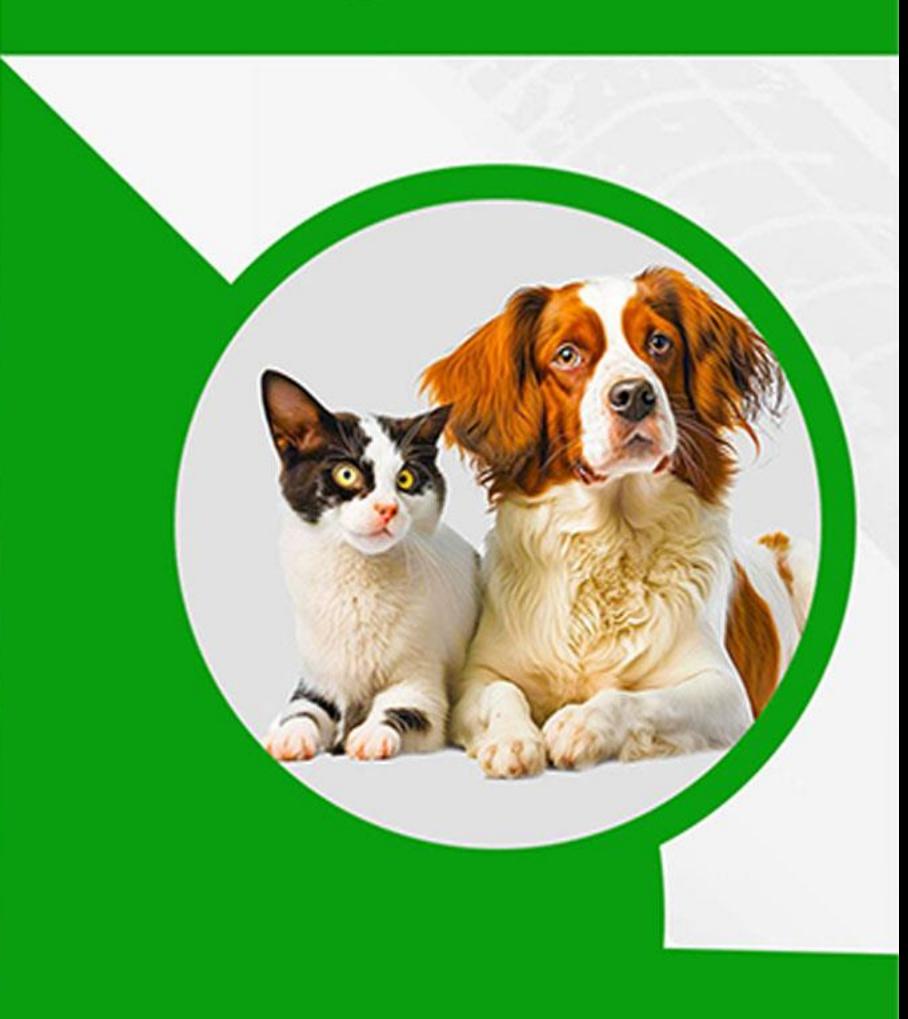

# **Setting up K3S Cluster using Raspberry Pi 3**

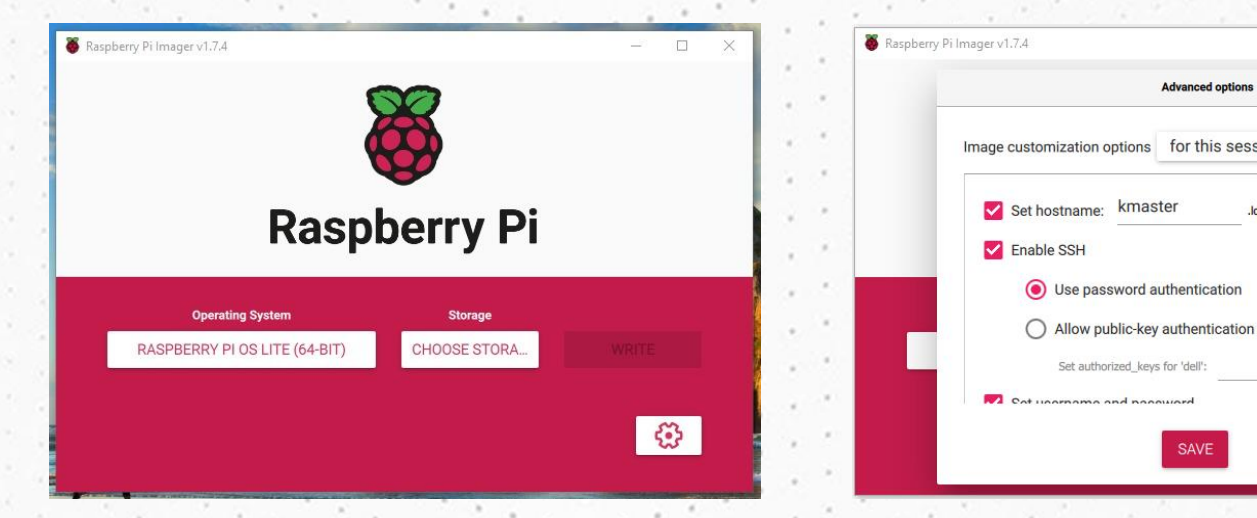

## **Cat-Dog Detection**

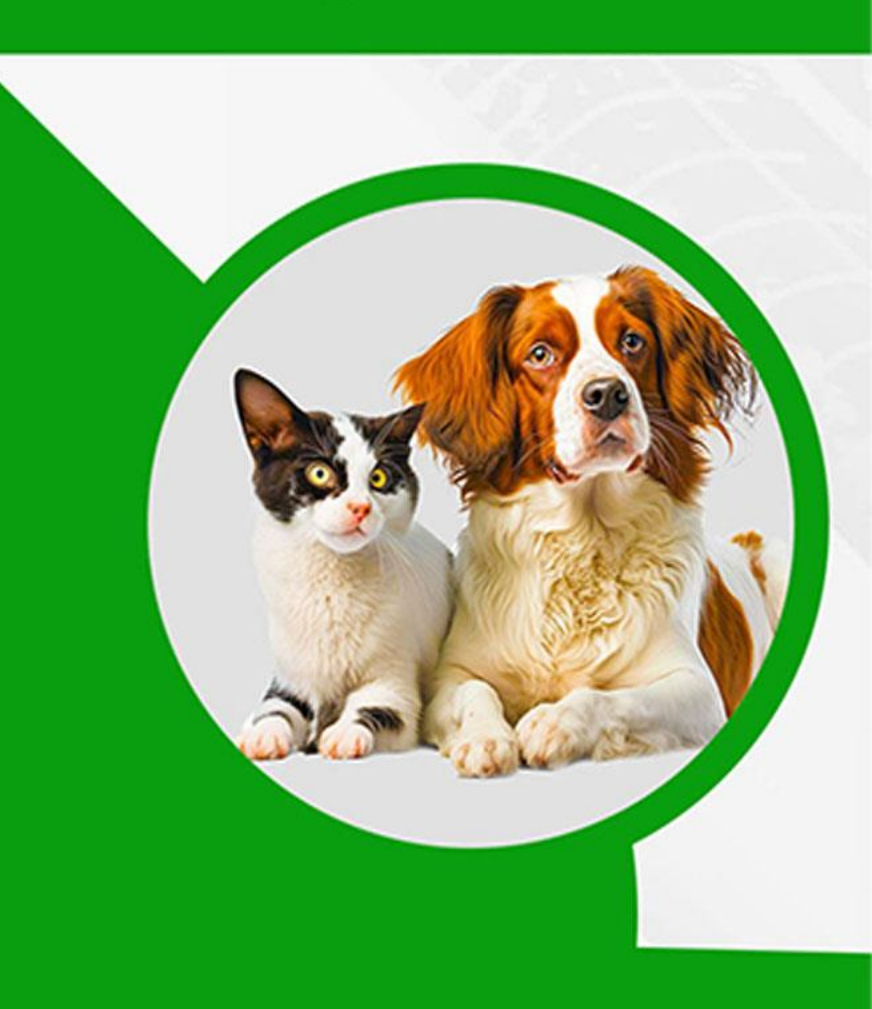

# **Setting up K3S Cluster**

 **Install k3s server** *- curl -sfL https://get.k3s.io | sh –* **sudo cat /var/lib/rancher/k3s/server/node-token**

cat /var/lib/rancher/k3s/server/node-token :1012630f90eb7040690d92765c5a5a8af2a082ab2e2c5f09a0d5a3cd0131677822::server:clc7b474a2dea0a8e

*For Worker NOde*

**- curl -sfL https://get.k3s.io | K3S\_URL=https://<kmaster\_IP\_from\_above>:6443 K3S\_TOKEN=<token\_from\_above> sh –**

*sudo kubectl get nodes*

*# or* 

*sudo k3s kubectl get nodes*

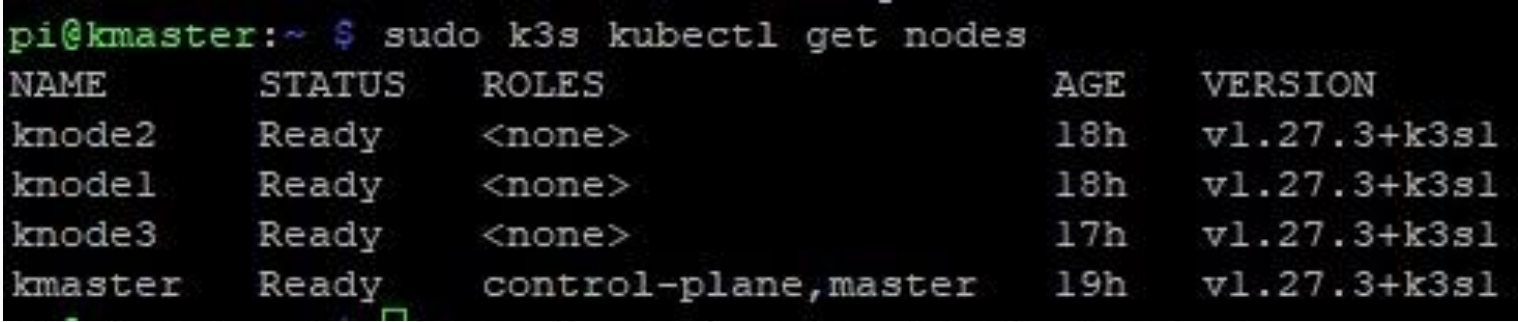

## **Cat-Dog Detection**

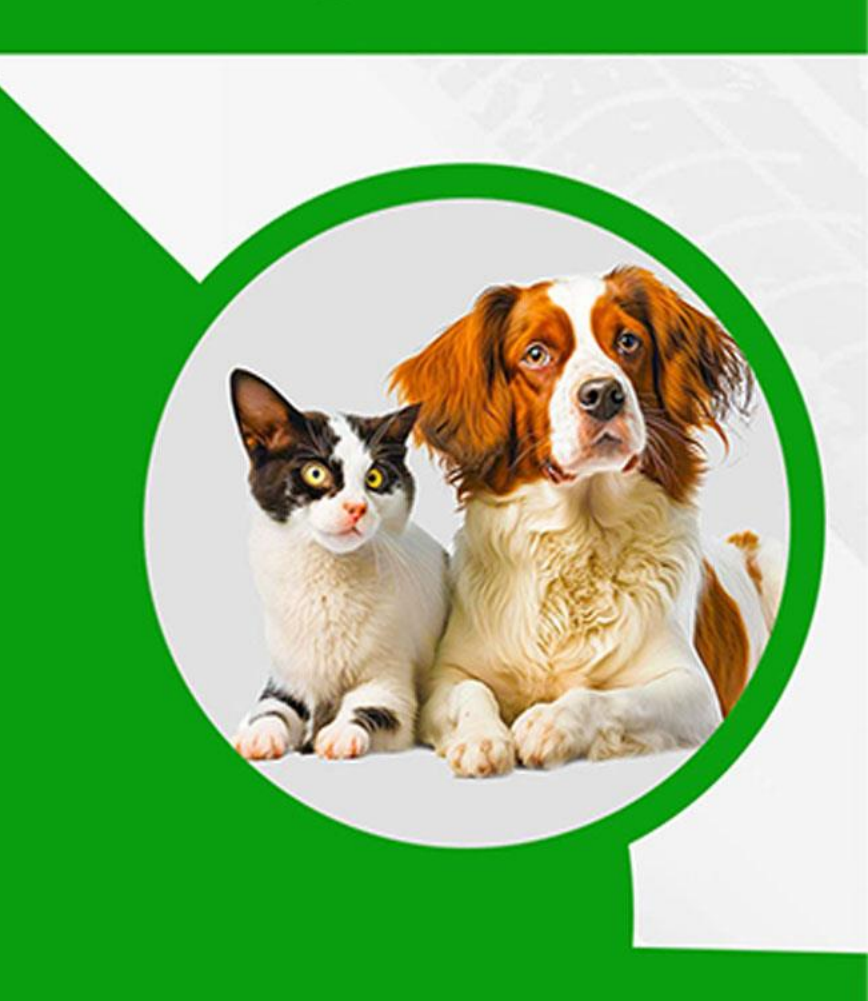

# **Docker Setup**

 $\Box$  Install Docker on Master Node and all three worker node using this

#### Comma

- sudo apt install docker
- sudo systemctl start docker
- sudo systemctl enable docker
- sudo systemctl status docker

#### **E** Set up k3s server in master node

- curl -sfL https://get.k3s.io | sh -s - --docker

#### $\Box$  Install Docker on Worker Node and all three worker node using this Command

- curl -sfL http://get.k3s.io | K3S\_URL=http://:6443 K3S\_TOKEN= sh -s - -- docker

#### $\Box$  For checking status of docker in master node

- sudo kubectl get nodes

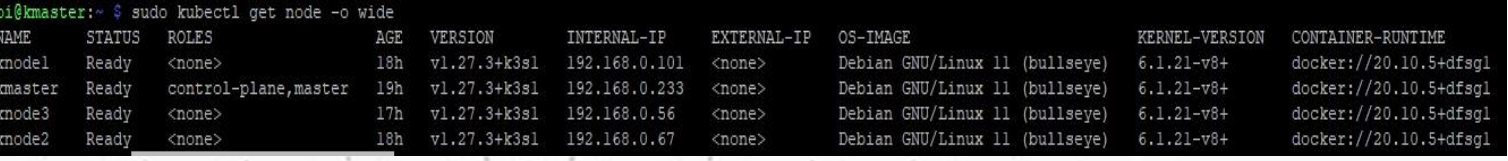

## **Cat-Dog Detection**

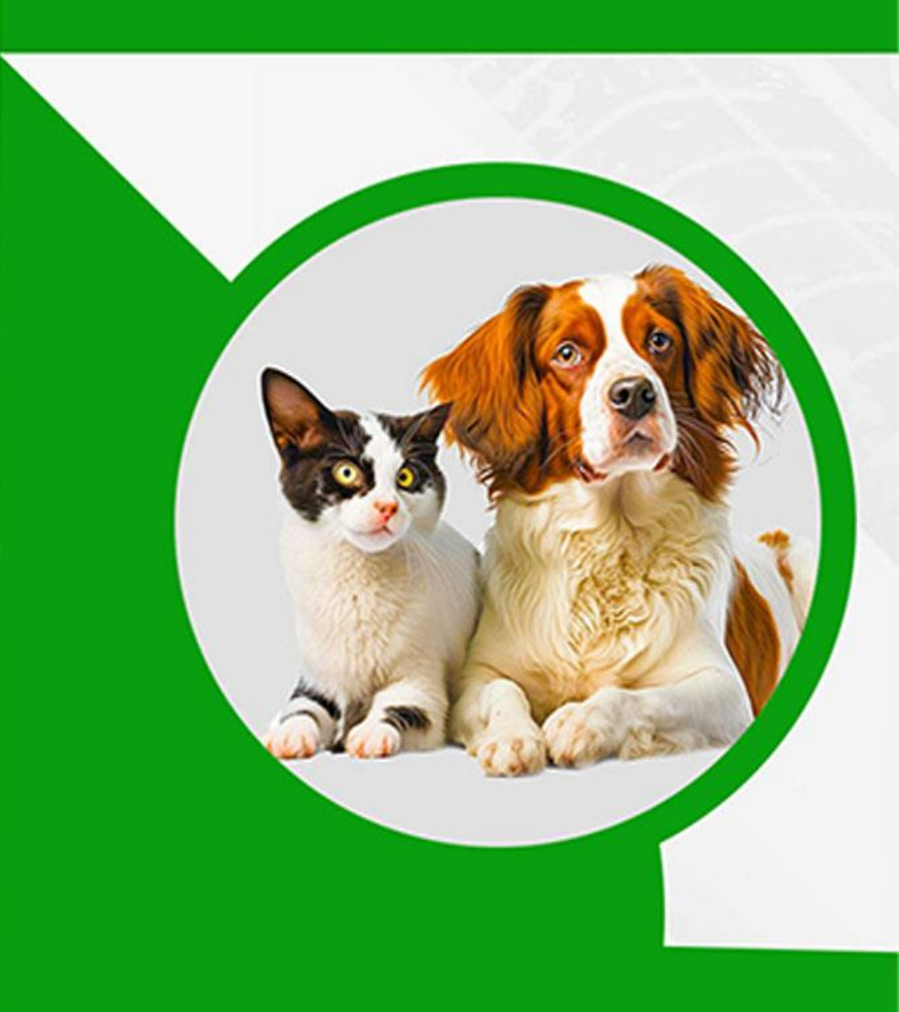

# **After Successful deployment status**

#### **Minio Deployment**

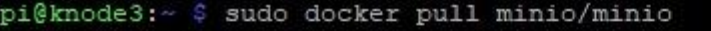

Using default tag: latest

latest: Pulling from minio/minio

Digest: sha256:cde7d0beaa150ec9f3323f9432c73794b43496176ae4d0bb4898625e0b7fe51b

Status: Image is up to date for minio/minio:latest

docker.io/minio/minio:latest

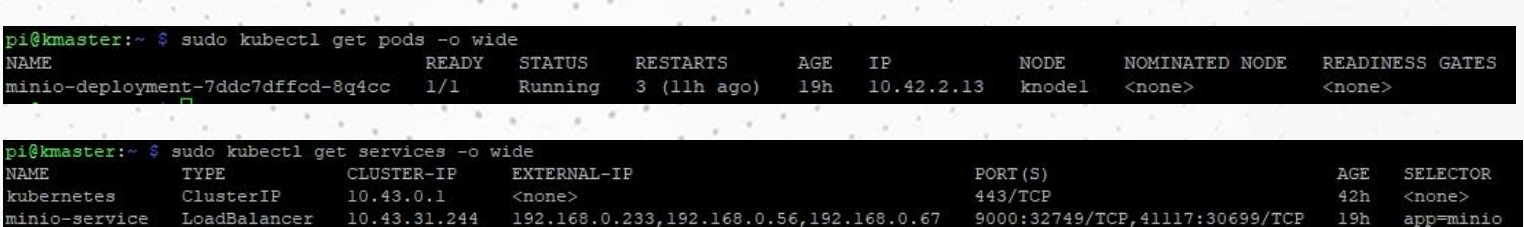

#### **Mqtt Deployment**

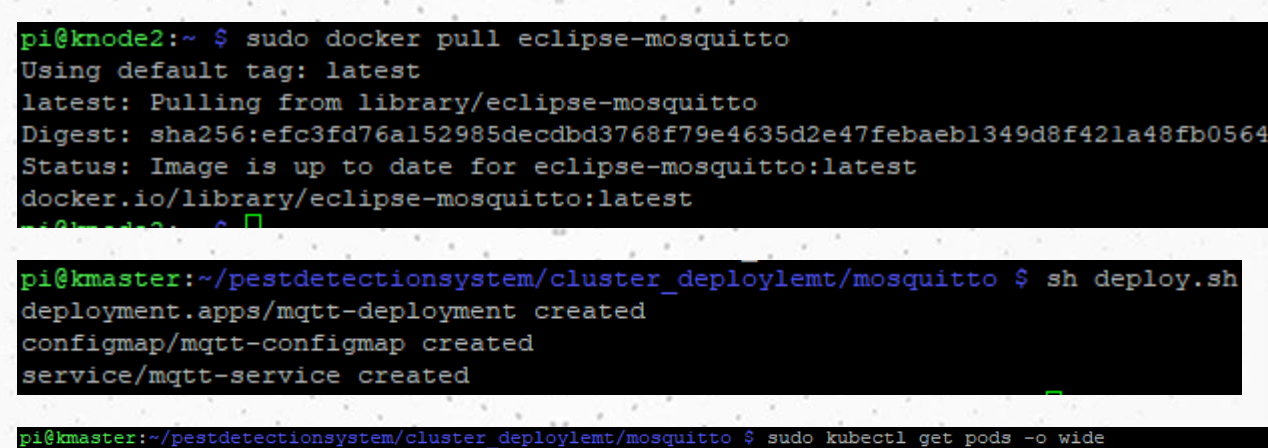

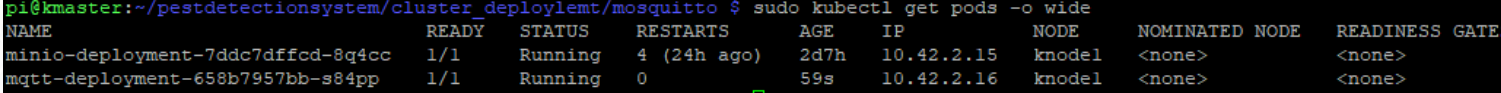

## **Cat-Dog Detection**

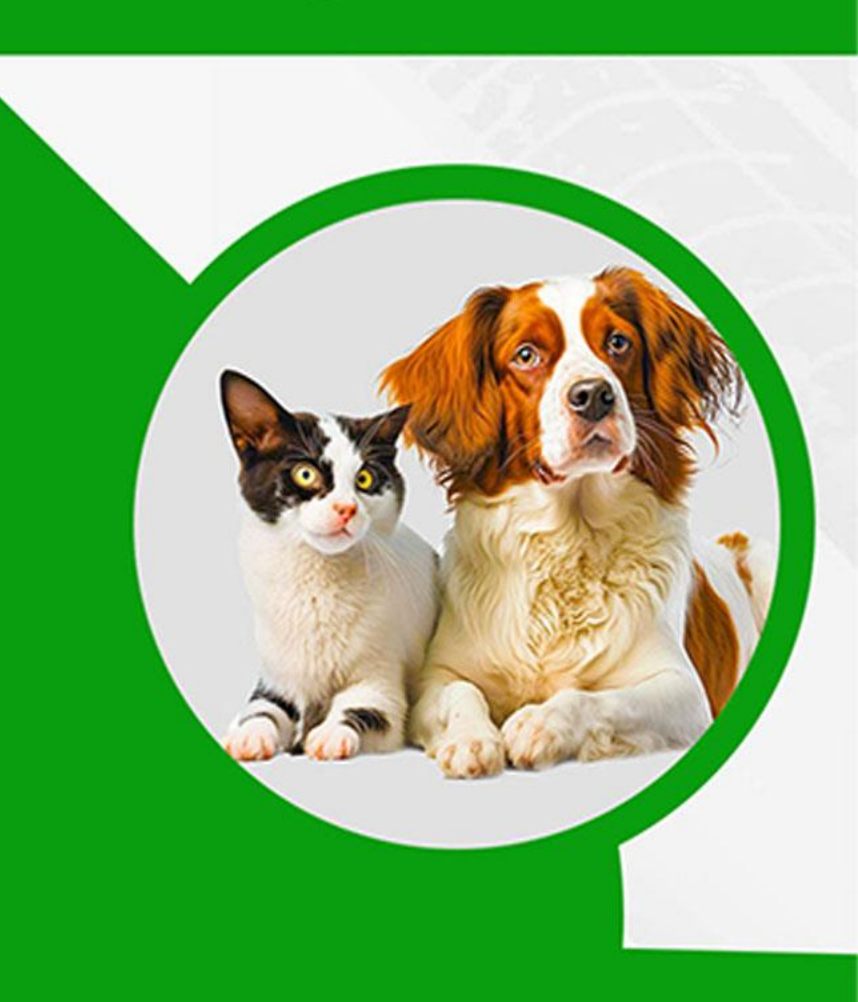

# **Implementation**

Camera Module and Edge Node Set Up for Object Detection

- Connect the Pi Camera Module v2
- OpenCV and Python Packages Setup

 $\Box$  Cluster Configuration

- Docker Container Setup for master node
- Docker Container Setup for worker node
- Kubectl Utility Configuration
- Deploying of MinIO in Cluster
- Minio over Kubernetes Service Configuration
- Deploying of MinIO in Cluster
- MinIO with persistent volumes Activation
- Mqtt
- Model Training
- Edge Node for Dog Detection
- Upload Frame to Minio
- Web Application Development

# **Cat-Dog Detection**

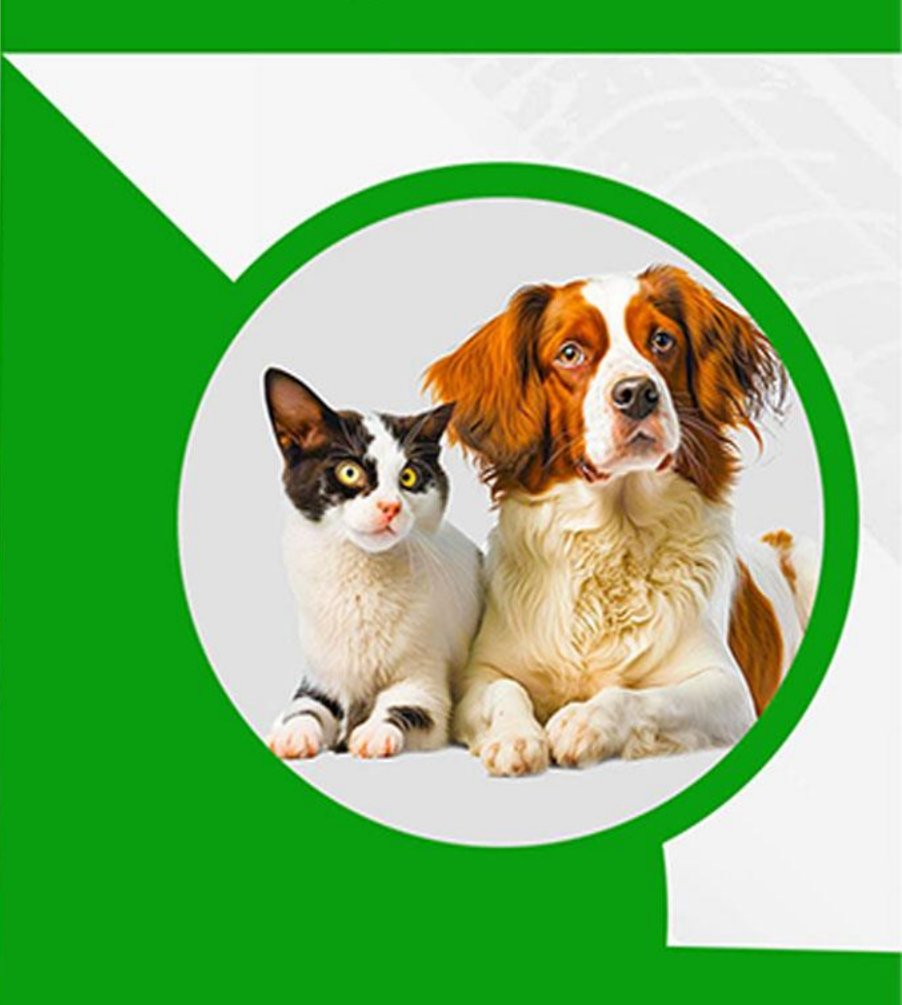

# **Output View**

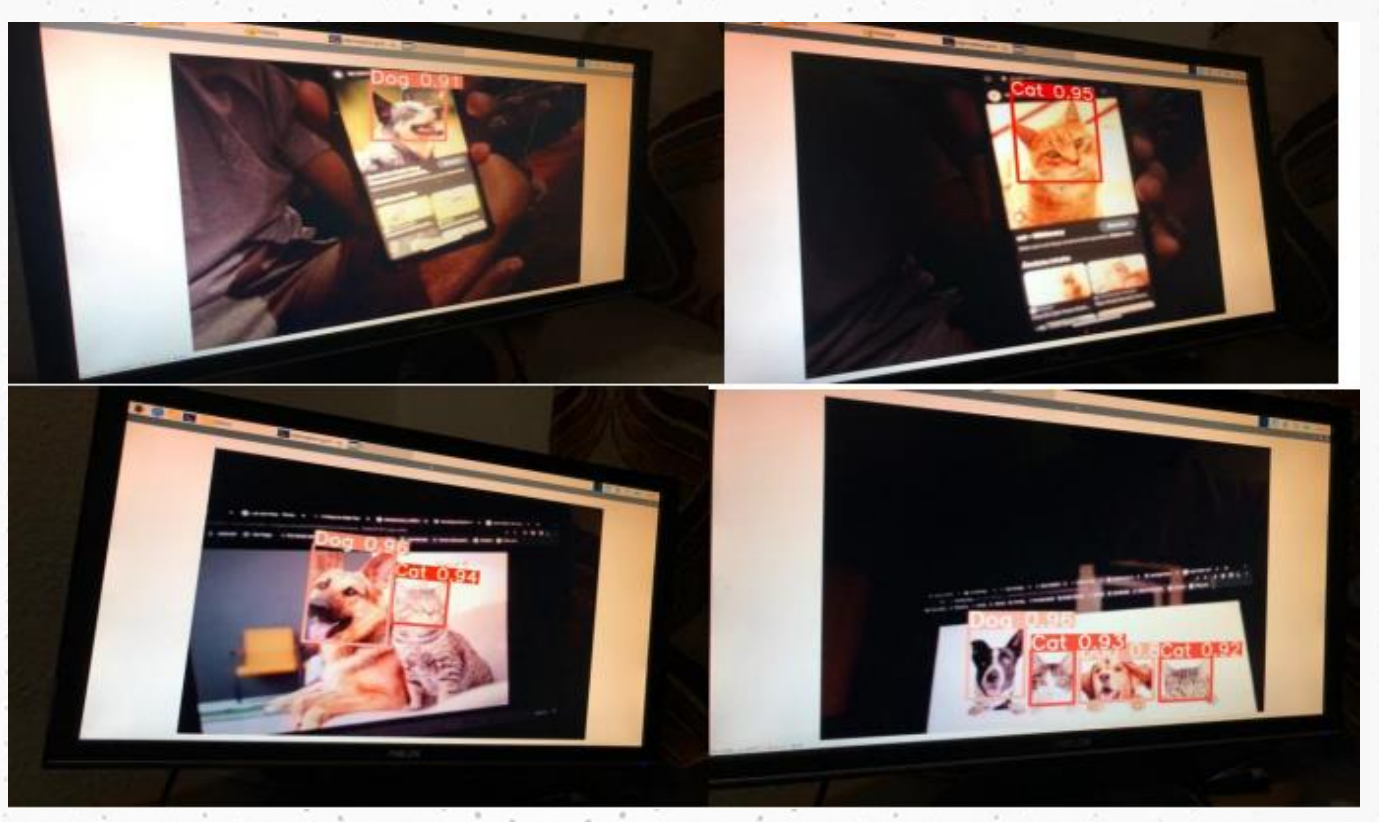

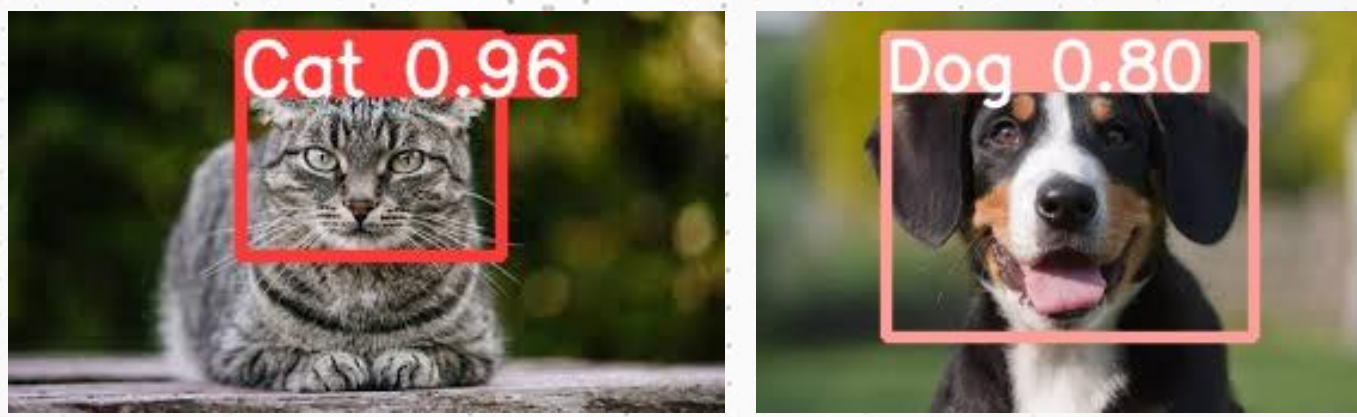

## **Cat-Dog Detection**

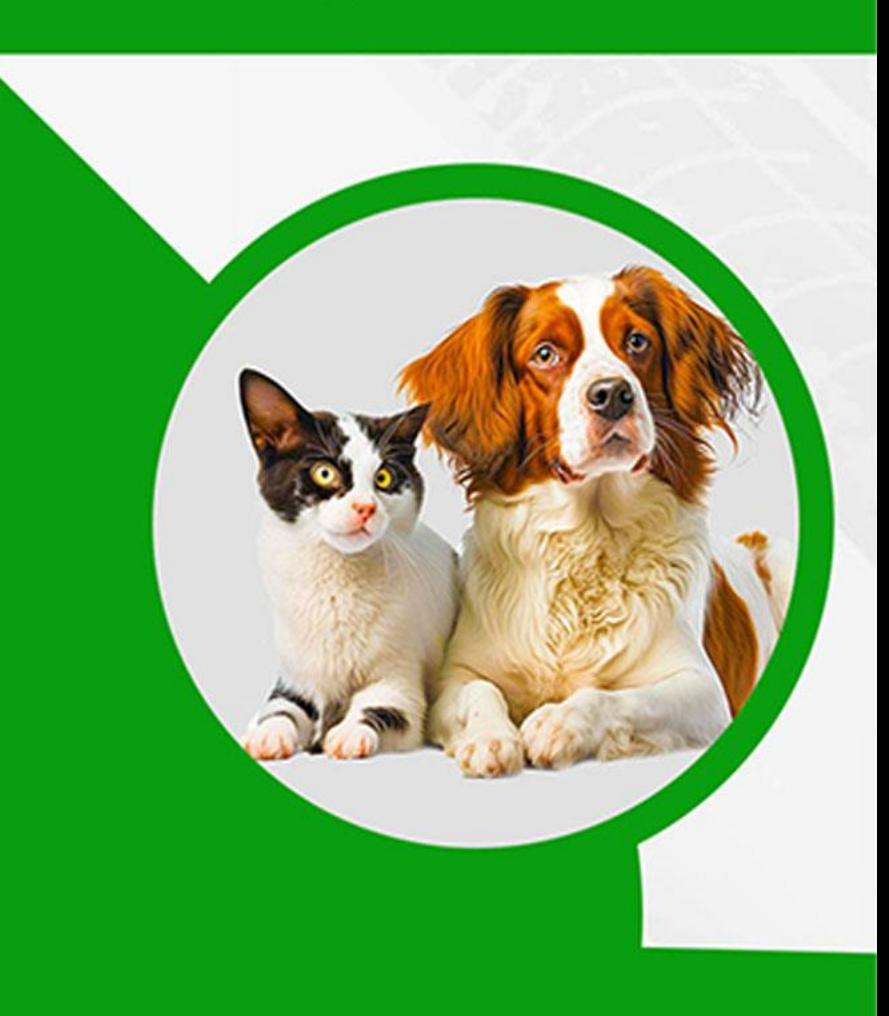

# **Frontend View**

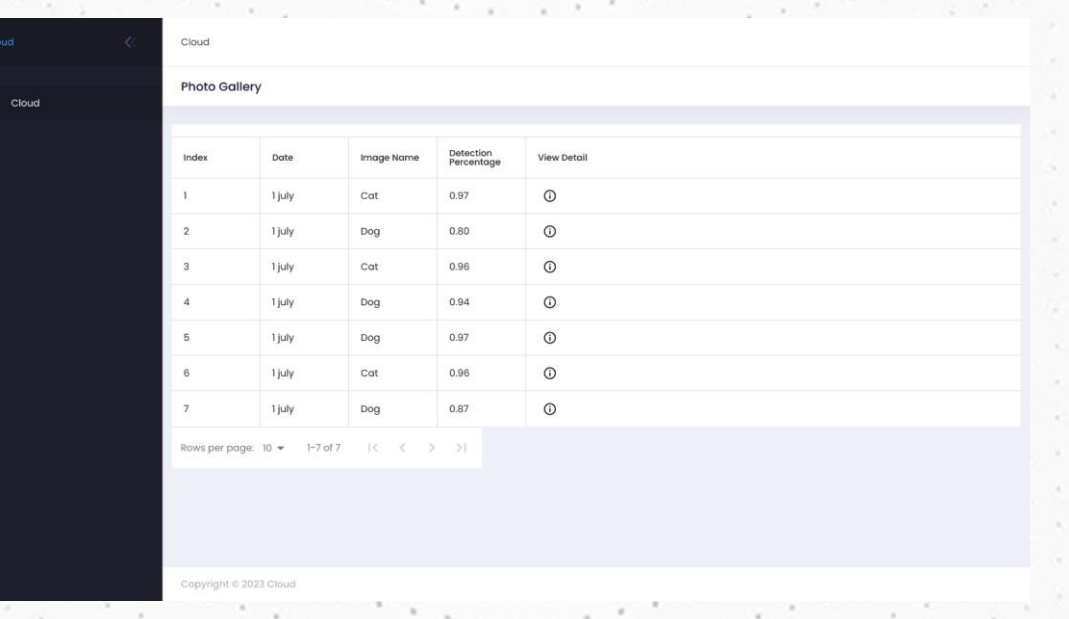

**Detalied Information** 

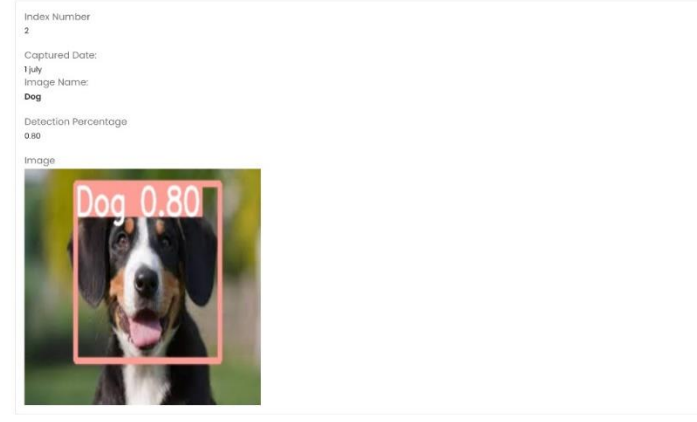

## **Cat-Dog Detection**

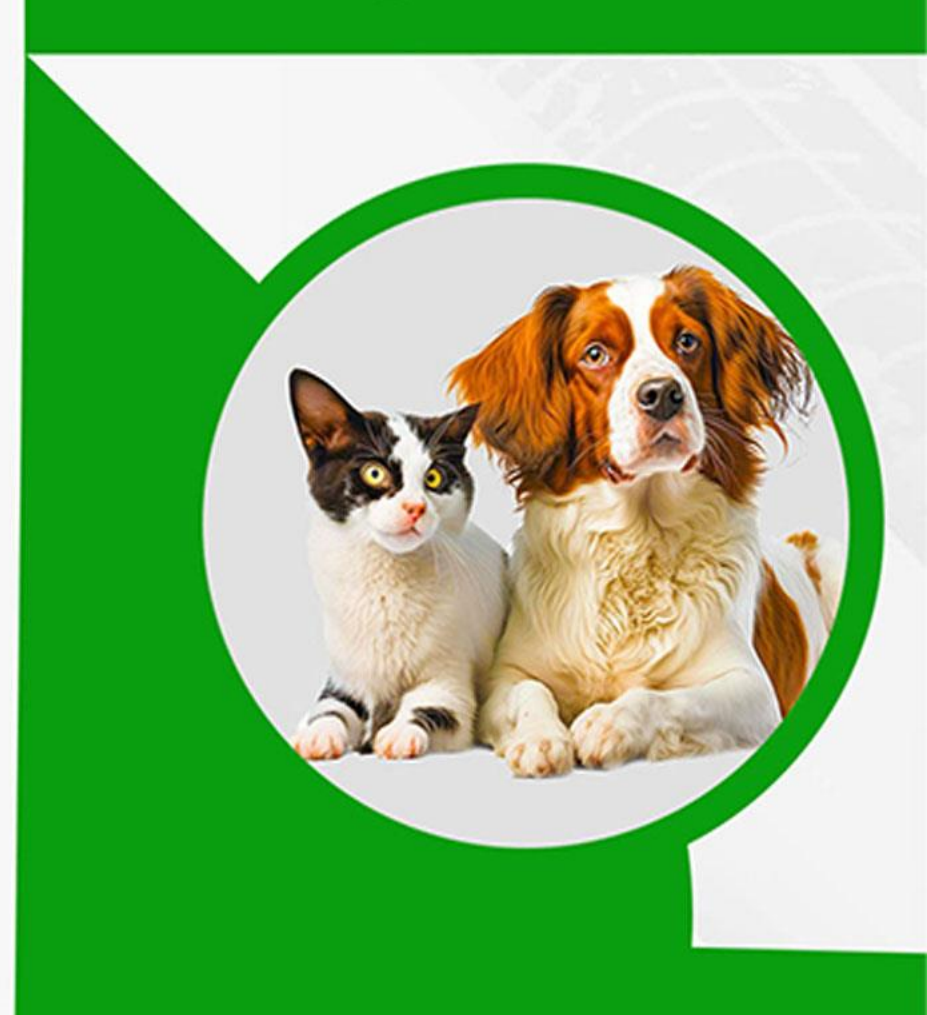

# **Challenges and Improvements**

**QEdge Node Configuration** ■Performance of YOLO V5 Model Infrastructure Configuration and Sharing **QResource Constraints** Limitations of MinIO in Multi-Node Multi-Drive Mode **ODHCP Server Configuration** 

## **Cat-Dog Detection**

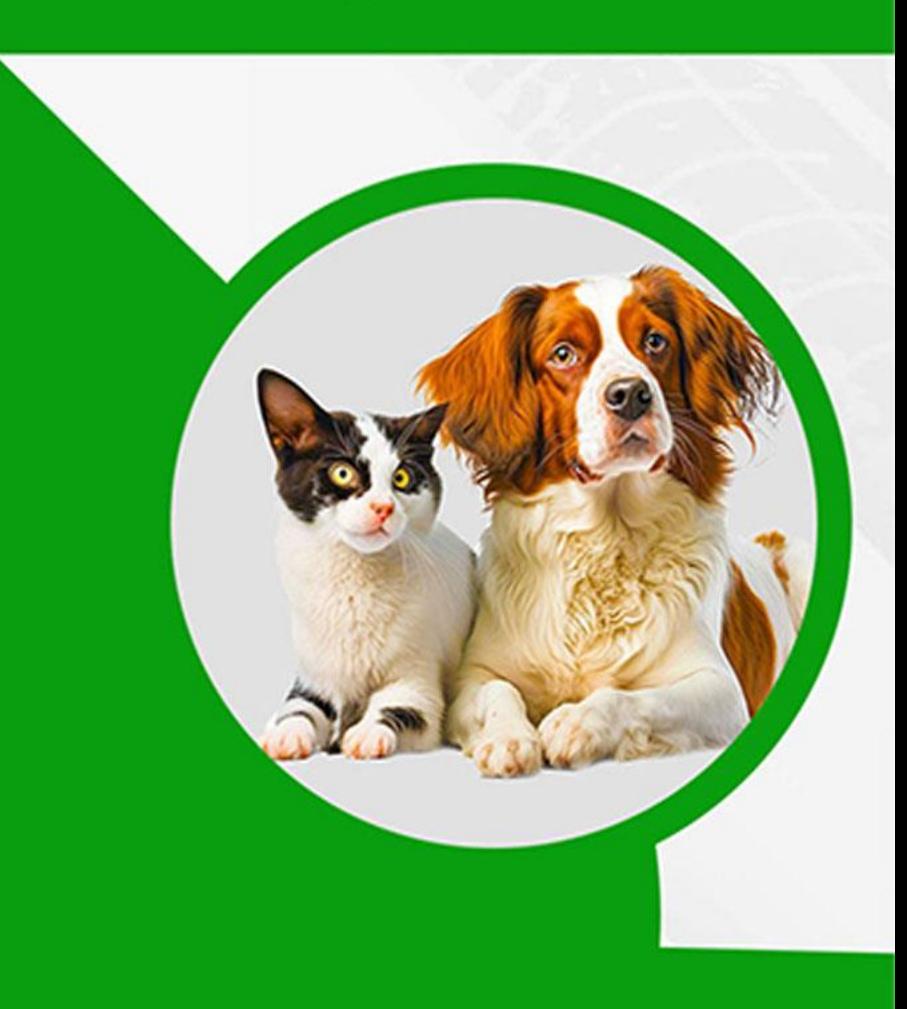

# **References**

[1] Raspberry Pi 4 Model B. Retrieved from: https://www.raspberrypi.com/products/raspberry-pi-4-model-b/ [2] Raspberry Pi Camera Module V2. Retrieved from: https://www.raspberrypi.com/products/camera-module-v2/ [3] AlexeyAB/darknet GitHub Repository. Retrieved from: https://github.com/AlexeyAB/darknet/ [4] Object Detection with OpenCV GitHub Repository. Retrieved from: https://github.com/arunponnusamy/object-detection-opencv [5] OpenCV Linux Installation Tutorial. Retrieved from: https://docs.opencv.org/4.x/d7/d9f/tutorial\_linux\_install.html [6] Uploading Files in MinIO Using Python. Retrieved from: https://medium.com/featurepreneur/upload-files-in-minio-using-python-4f987f902076 [7] MinIO Linux Installation Documentation. Retrieved from: https://min.io/docs/minio/linux/operations/installation.html

## **Cat-Dog Detection**

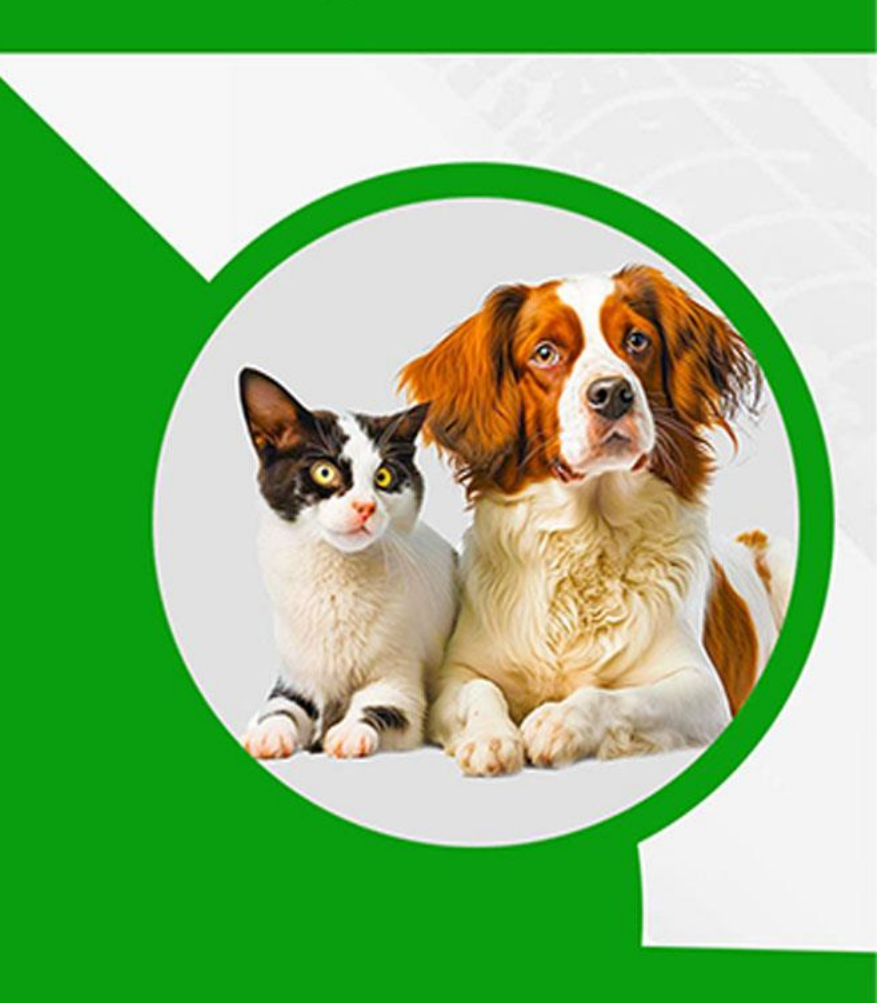

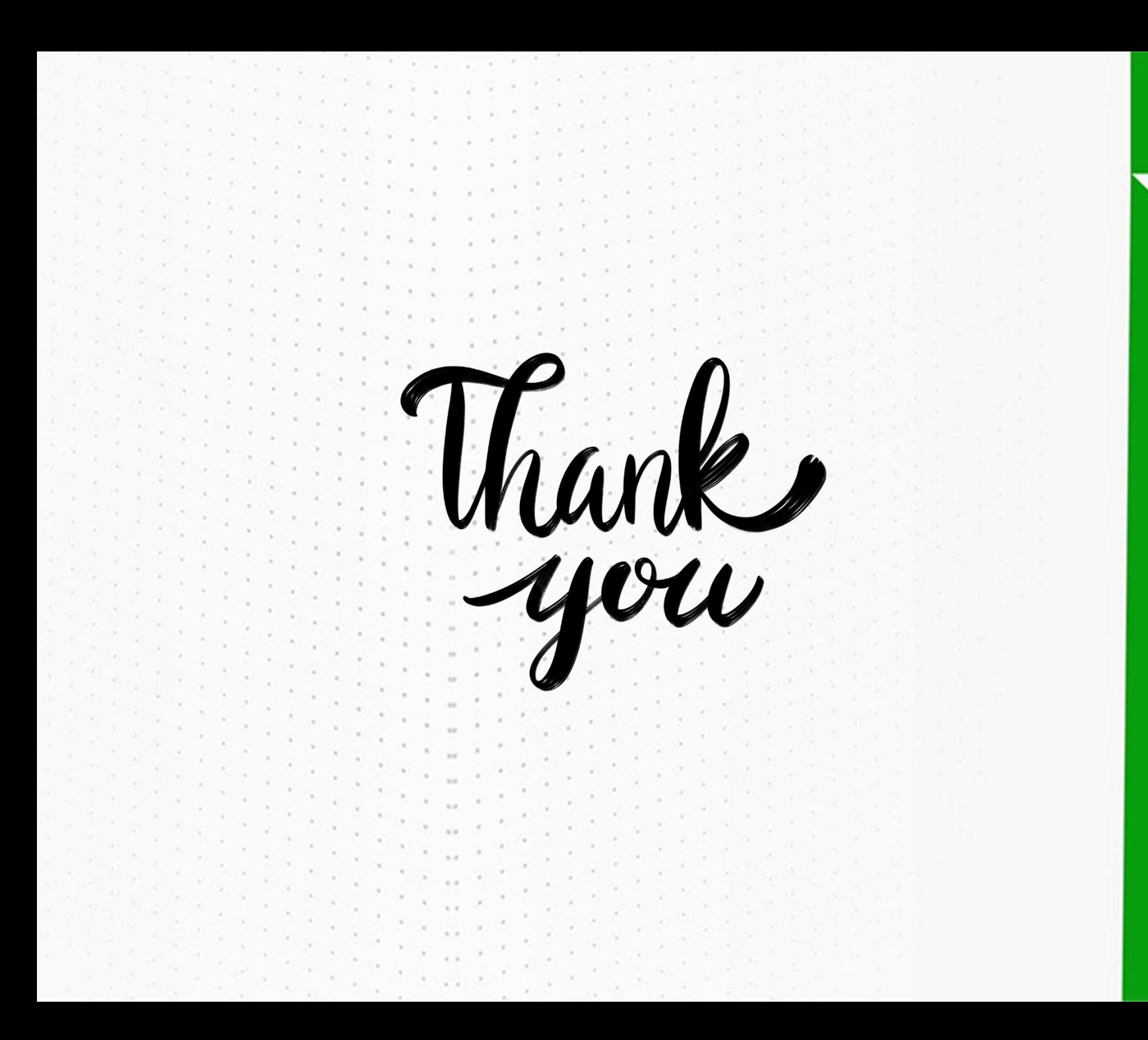

## **Cat-Dog Detection**

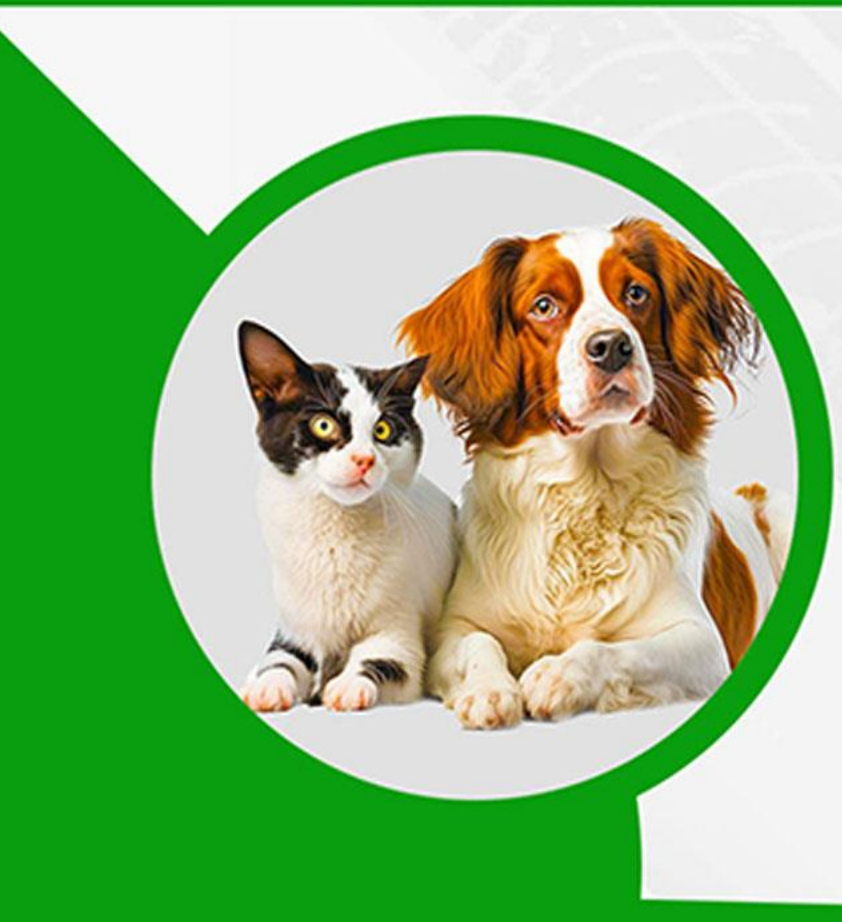